## **IbM PEMBUATAN WEBSITE MASJID NURUL JAMAAH BONTOALA TUA**

Dahlia Nur<sup>1)</sup>, Rini Nur<sup>1)</sup>, Iin Karmila Yusri<sup>1)</sup> *1) Dosen Jurusan Teknik Elektro Politeknik Negeri Ujung Pandang, Makassar*

#### **ABSTRACT**

Houses of worship generally have many worshipers so that the organization is similar to community organizations. Pilgrims' trust in the management of the mosque is very dependent on how the management communicates with worshipers. Information when communicating needs to be distributed so that all worshipers can access the information. Today's website is a technology that can be implemented up to the level of mosques so that trust and transparency in its management gave satisfaction to worshipers. In the community service that has been carried out at the Nurul Jamaah Bontoala Tua mosque in Makassar, administrators are trained to create a website, starting with data collection, design determination, domain name determination and uploading on web hosting. The domain name that is used based on the input of the board of trustees of the Nurul Jamaah Bontoal Tua Mosque is www.nuruljamaahbontoalatua.com. The advantages of the website that have been made are in addition to the mosque's financial reports, there are also infaq and sadokah distribution services, qurbaan worship, alquran education parks (TPA) and rental rooms for weddings.

**Keywords***: Nurul Jamaah Bontoala, website, database*

#### **1. PENDAHULUAN**

Posisi Masjid Nurul Jamaah sangat strategis dan mudah dicapai. Berada di pertigaan jalan antara Jalan Kandea dan Jalan Lamuru, Kota Makassar. Tepatnya di jalan Kandea no. 2 pada awalnya seluas 340m<sup>2</sup> mampu menampung 150 - 200 berdiri pada tahun 1935 (www.simas.kemenag.go.id)[1], namun saat ini masjid nurul jamaah telah melakukan renovasi bangunan menjadi tiga lantai dengan bangunan 640m<sup>2</sup> dan daya tampung meningkat 600 jamaah. Menurut data situs cagarbudaya kementerian pendidikan dan kebudayaan, Masjid Nurul Jamaah menyatu dengan kompeks makam penyebar agama Islam ratusan tahun silam, berdiri diatas tanah wakaf dari Lajangiru, tuan tanah pribumi pada zaman penjajahan Belanda. Hal ini didasarkan pada bukti bahwa makam Lajangiru bersama keluarganya yang tepat berada di samping Masjid Nurul Jamaah [2].

Karena posisinya yang mudah di jangkau, jamaah masjid yang melakukan aktifitas shalat dan aktifitas keagamaan lainnya (TPA, Majelis Taklim, dan sebagainya) cukup banyak. Untuk meng-organisasi kegiatan dari masjid Nurul Jamaah, maka di buat sebuah yayasan yang ke angotaannya di pilih oleh pemuka agama dan jamaah dengan periode keanggotaan 4 tahun per satu periode[3]. Selain mengatur kegiatan keagaaman di masjid, pengurus yayasan juga mengelola keuangan dari impak dan sedakah baik dari donatur tetap maupun jamaah serta pengeluaran bulanan untuk listrik, air, dan pemeliharaan dari masjid.

Saat ini masjid Nurul Jamaah belum menggunakan sistem informasi untuk menyebarkan informasi baik itu kepada donatur maupun kepada jamaah. Cara yang dilakukan pengurus untuk menyampaikan informasi melalui pengumuman di hari Jumat sebelum shalat Jumat di laksanakan, sementara banyak donatur tetap dari masjid ini berasal dari Kota lain di seluruh Indonesia, sehingga pengurus yayasan berkeinginan untuk membuat website agar informasi dapat diakses oleh masyarakat secara umum dan donatur dan jamaah masjid secara khusus. Dengan kemudahan akses informasi, donatur dan jamaah dapat melakukan monitoring terhadap kegiatan yang dilaksanakan dan pemanfaatan dana yang terkumpul sehingga dengan model sistem informasi online yang transfaran ini kepercayaan donatur dan jamaah terhadap pengelola meningkat.

Cara yang efektif yang dapat digunakan untuk menyebarkan informasi adalah melalui website[4-6]. Pembuatan website Masjid Nurul Jamaah Bontoala Tua dibuat menggunakan *software PHP & MySQL* dengan *software* pendukung lain yaitu *XAMPP dan Wordpress*. Kelebihannya adalah karena program dapat berjalan dengan baik di semua sistem operasi, sangat cocok dan mudah diterapkan pada komputer berjaringan, sangat stabil di semua sistem operasi. Pengumpulan data dilakukan berdasarkan isi yang akan ditampilkan pada website, berupa data profile, sejarah, dewan pengurus, layanan, infaq dan sadaqoh serta kegiatan-kegiatan rutin yang dilakukan oleh jamaah masjid nurul jamaah.

<sup>&</sup>lt;sup>1</sup> Korespondensi penulis: Dahlia Nur, Telp 085342190303, dahlia@poliupg.ac.id

Pengurus masjid sebagai organisasi masyarakat perlu memiliki kemampuan pada bidang Teknologi Informasi dan Komunikasi (TIK) sehingga dalam mengelola masjid pelaporan kegiatan dan keuangan bisa dilakukan dengan transparan. Kegiatan iptek bagi masyarakat ini bertujuan membuat website yang menarik dan mudah dijalankan, menyediakan sistem informasi kegiatan masjid Nurul Jamaah dan laporan kegiatan dan keuangan secara online.

## **2. METODE PENELITIAN**

## **2.1 Langkah-langkah Pembuatan Website**

Jenis website yang akan dibuat dalam pengabdian ini adalah website dinamis, bersifat non-profit atau tidak bersifat bisnis. Langkah-langkah pembuatannya sebagai berikut:

## **Langkah 1: Menentukan Ide Website**

Menentukan ide dan topik adalah hal paling pertama yang harus di lakukan sebelum membuat dan mengonlinekan website. Ide dari website yang akan dibuat adalah kombinasi antara website berita dan website komunitas

## **Langkah 2 : Register Nama Domain**

Menentukan nama domain yang tepat untuk website mungkin tidak begitu mudah. Berikut adalah cara dalam membuat nama domain :

- **Buat domain dengan ekstensi .com**. Sebagai TLD terpopuler dan paling banyak digunakan, domain .com akan lebih mudah diingat oleh klien dan visitor website yang dibuat.
- **Buat alternatif nama domain**. Untuk mencegah kemungkinan klien dan visitor juga akan melakukan kesalahan dalam pengetikan nama domain, disarankan untuk membuat alternatif dari nama domain utama. Dengan mendaftarkan alternatif nama domain, maka ketika klien atau visitor salah ketik, mereka tetap akan diarahkan ke beranda utama dari website yang dibuat.
- **Nama domain dibuat sesingkat mungkin**. Semakin pendek dan unik, maka semakin lebih mudah bagi siapa pun untuk mengingat nama domain. Nama domain yang dibuat terlalu panjang akan susah untuk diingat.
- **Jangan gunakan tanda penghubung dan angka**. Tanda penghubung dan angka baru digunakan apabila memang diperlukan. Jika tidak, janganlah menyisipkan tanda penghubung dan/atau angka ke dalam nama domainmu karena hanya akan memperbesar kemungkinan terjadinya salah pengetikan.

Nama domain yang akan digunakan adalah www.nuruljamaahbontoalatua.com, nama domain ini harus di registrasi sebelum melakukan pembuatan website

# **Langkah 3 : Pilih Web Hosting**

Langkah selanjutnya adalah pilih hosting yang andal dan tepercaya. Ada berbagai pilihan web hosting, pengabdian ini menggunakan web hosting dari www.rumahweb.co.id yang sesuai dengan kebutuhan proyek online yang dibuat.

#### **Langkah 4 : Pilih Platform dan Buat Website**

Platform yang akan digunakan dalam pembuatan website masjid Nurul Jamaah Bontoala adalah sistem manajemen konten (CMS). Pemilihan ini didasari bahwa website yang dibuat akan mempublikasikan berbagai artikel/konten

# **Langkah 5 : Buat Rencana untuk Pengembangan Website**

Pada saat website telah dibuat, luncurkan di publik dan lakukan evaluasi menggunakan Google Analytics untuk mengumpulkan data statistic seberana besar website yang telah dibuat di kungjungi pengunjung.

# **2.2 Metode Pelaksanaan Pengabdian**

Tahapan pelaksanaan kegiatan pengabdian sebagai berikut :

1. Pengumpulan data :

Teknik pengumpulan data dalam penyusunan database pada website ini adalah data yang didapat langsung dari objeknya (ketua, bendahara dan sekretaris yayasan masjid nurul jamaah bontoala tua). Data yang dikumpulkan berbentuk foto-foto dan diskripsi singkat dari kegiatan-kegiatan yang telah dilaksanakan

2. Indikator data :

Di dalam kegiatan ini , database masjid nurul jamaah bontoala ditampilkan dengan beberapa indikator , aitu : Beranda, Takmirul Masjid, Berita Terbaru, Laporan Infaq, Layanan, Tausiah, Galery dan Video.

3. Entry data :

Data yang sudah dikumpulkan akan diinput dengan bantuan program data base mysql

4. Tabulasi data :

Data yang sudah dientry akan diklasifikasikan dan ditabelkan dengan bantuan Program data base

5. Penyajian Data :

Data yang sudah ditabelkan akan disajikan dalam website menggunakan program PHP dan Wordpress **2.3 Kegiatan Pembuatan Sistem**

Berikut adalah clas diagram dan activity diagram hasil perancangan dan desain database pada sistem yang telah dibuat.

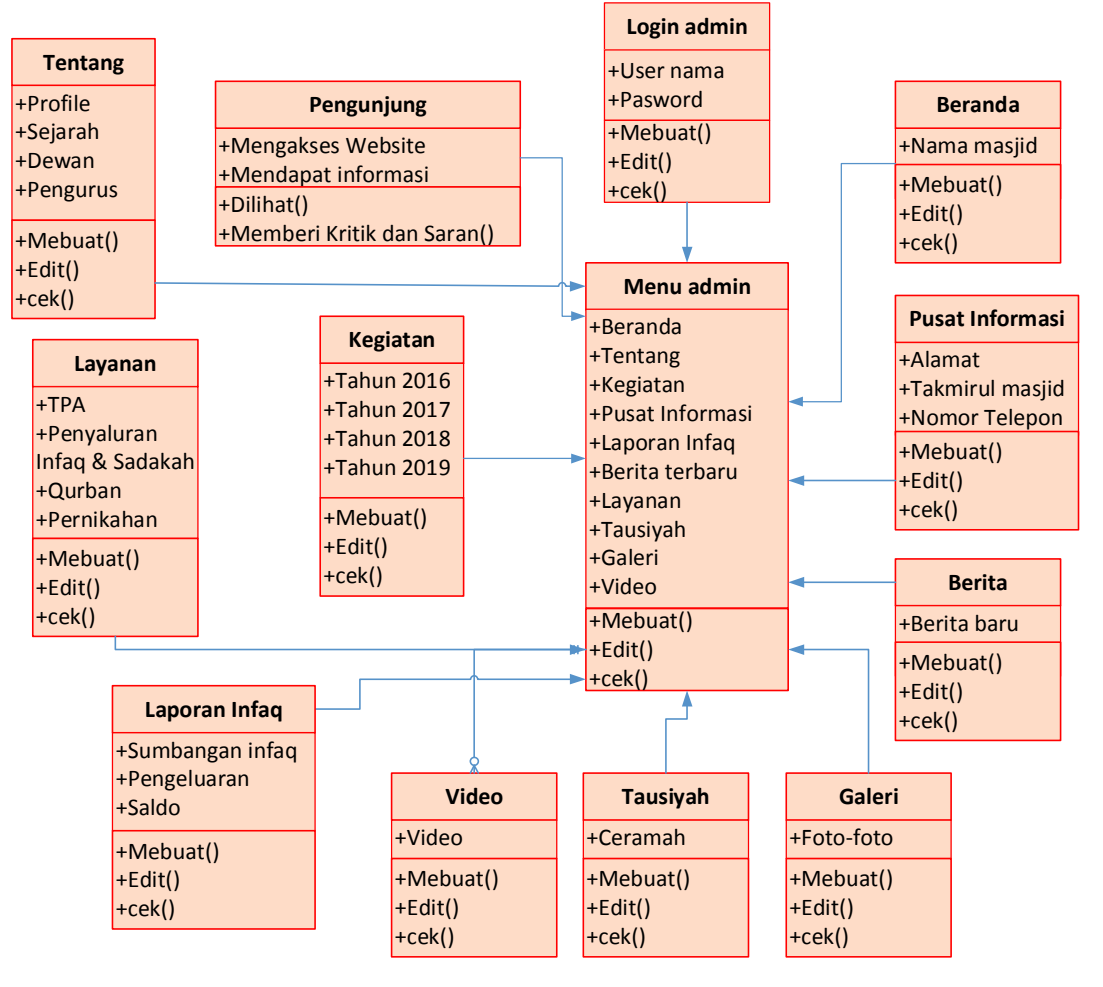

Gambar 1. Class Diagram

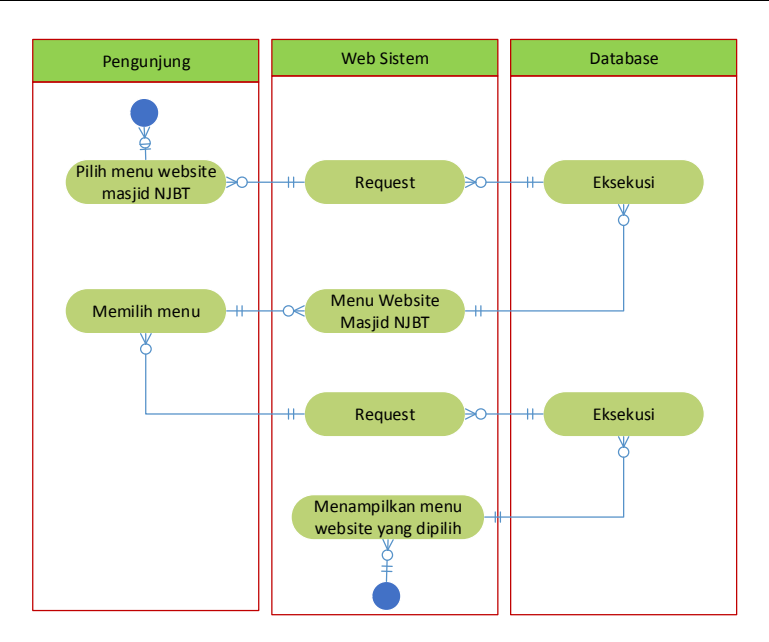

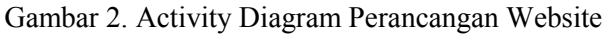

# **3. HASIL DAN PEMBAHASAN**

Setelah melakuan pendampingan dalam perancangan, pembuatan dan pendaftaran pada webhosting, website masjid nurul jamaah bontoala tua telah dapat diakses oleh jamaahnya dengan nama domain www.nuruljamaahbontoalatua.com. Penentuan nama domain tersebut berdasarkan masukan dari pengurus masjid dengan memasukkan unsur lokasi masjid dalam nama domain agar memjadi pembeda dengan masjid lainnya yang bernama yang sama.

Agar pengurus masjid dapat melakukan pemeliharaan dan pembaharuan data, tiga orang pengurus masjid telah dilatih untuk melakukan kegiatan tersebut. Hasil pembuatan website terlihat pada gambar 3-7. Gambar 3. Menampilkan hasil penelusuran di google search, pada hasil pencarian terlihat nama domanin Masjid Nurul Jamaah Bontoal Tua. Gambar 4 Menujukkan Tampilan utama yaitu tampilan ketika sistem informasi/web site pertama kali dibuka. Pengguna akan berhadapan dengan tampilan yang 50% akan menampilkan foto. Dalam tampilan ini juga tersedia menu yang akan menampilkan laporan infaq, kegiatan, berita, layanan, galeri dan artikel yang berisi informasi yang berguna bagi pengguna.

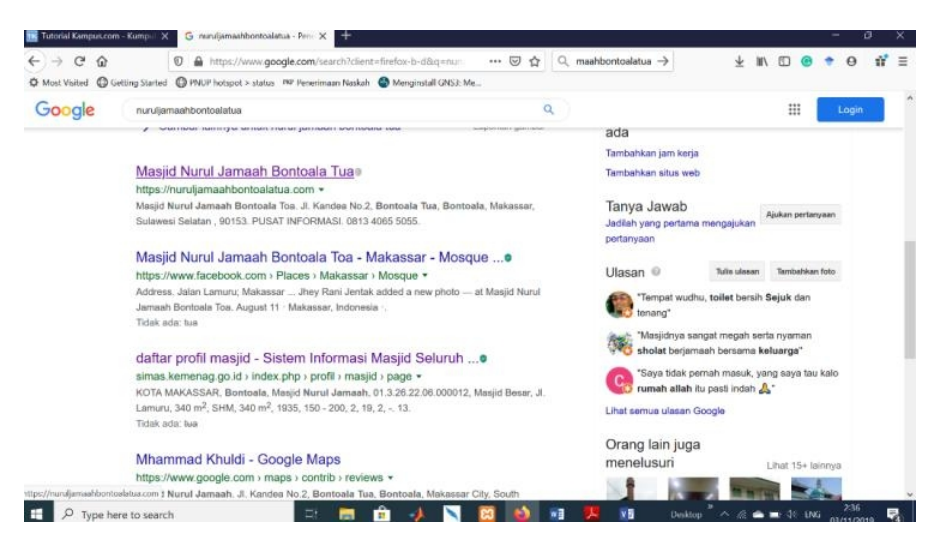

Gambar 3. Nama Domain Masjid Nurul Jamaah di *google search*

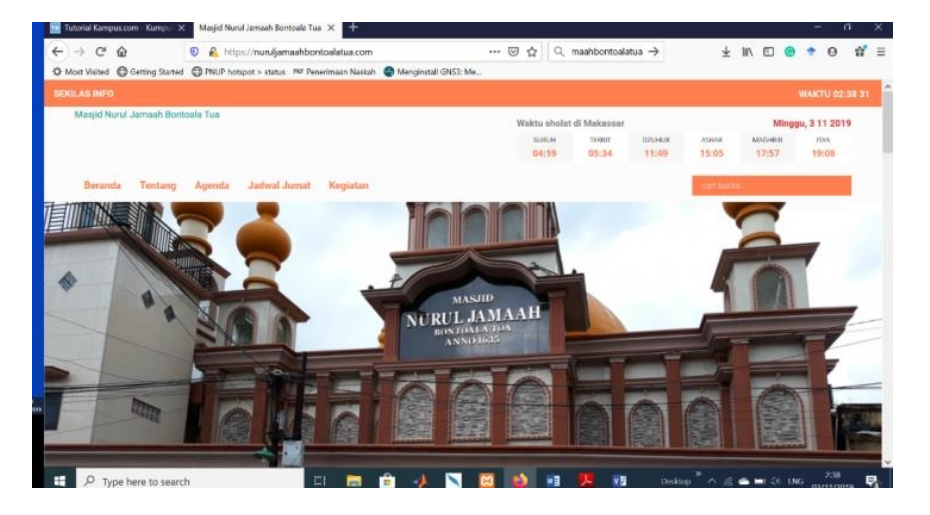

Gambar 4. Halaman Utama

Gambar 5 menampilkan laporan infaq masjid nurul jamaah bontoala tua. Pada laporan keuangan ini jamaah dapat mengetahui pemasukkan dari infaq dan pengeluaran dana kas masjid setiap minggunya. Hal ini menjadi permintaan dari pengurus masjid untuk menjamin transparansi pengelolaan keuangan masjid. Bendaharan masjid akan memberi laporan setiap hari jumat untuk di umumkan pada majelis shalat jumat dan pada website. Gambar 7. Berisi halaman berita, untuk menginformasikan kepada jamaah kegiatan kunjungan yang dilakukan baik dari bapak Gubernur Sulawesi Selatan, Bapak Walikota Makassar dan muspida lainnya. Kegiatan tausiyah biasanye berupa ceramah agama dan ceramah umum lainnya, seperti penyuluhan kesehatan atau sosialisasikan undang-undang baru dari muspida terkait.

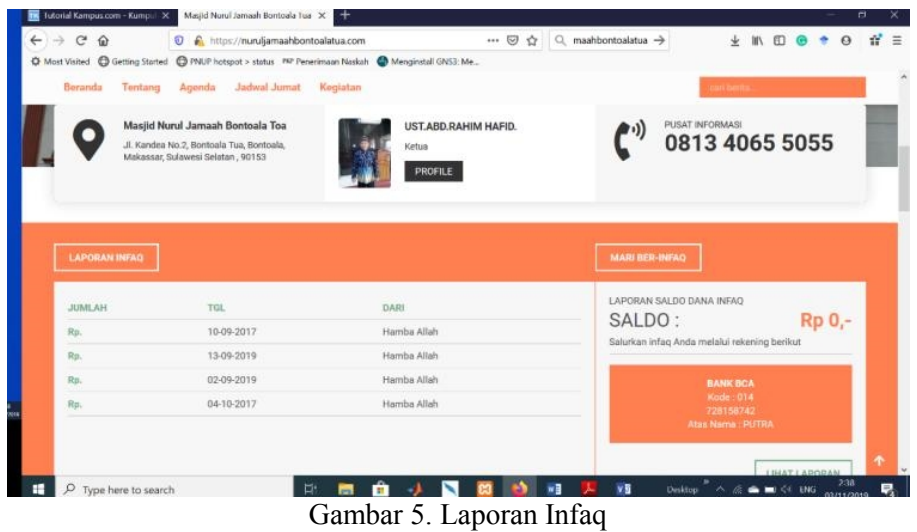

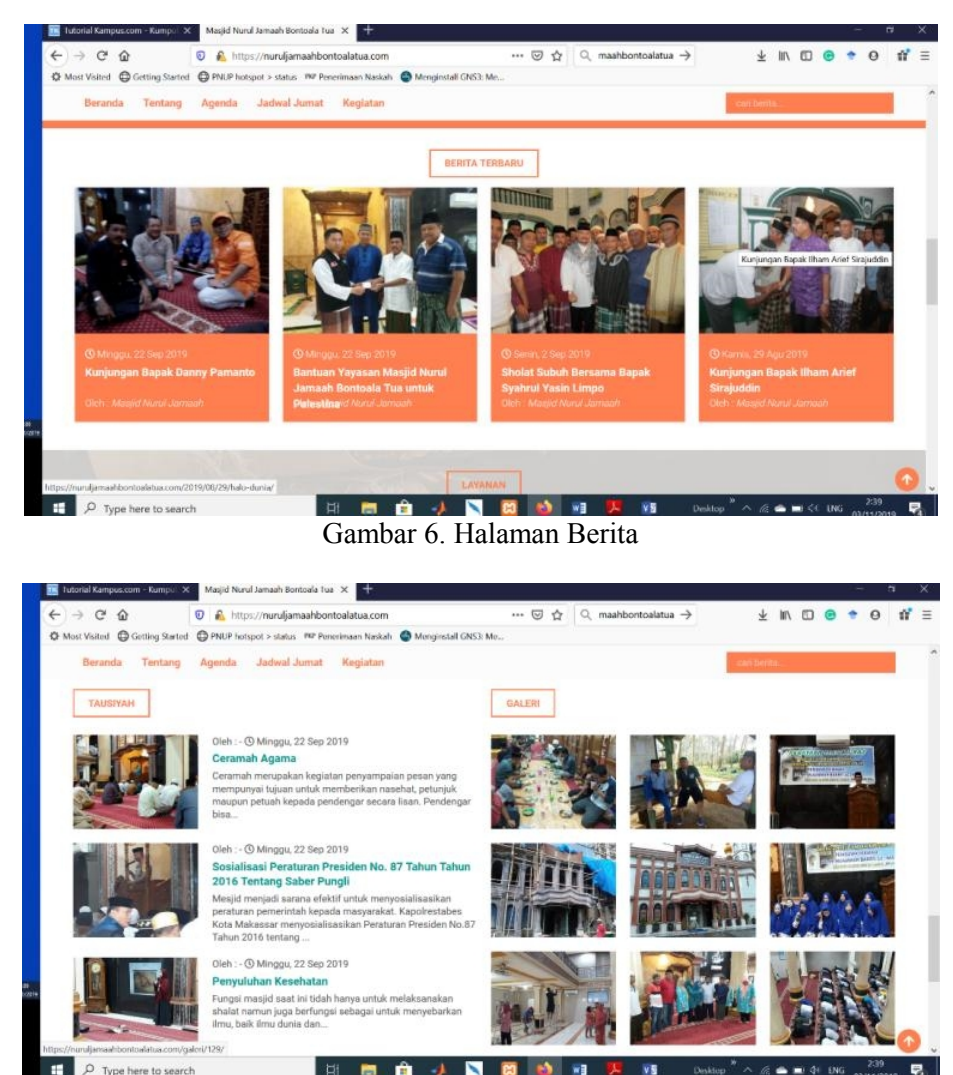

Gambar 7. Halaman Tausiyah dan Galeri

# **4. KESIMPULAN**

Hasil kegiatan IbM Pembuatan Website Pada Masjid Nurul Jamaan Bontoala selama 5 bulan dengan menekankan pada pengumpulan data sekunder maupun primer untuk dihimpun dalam database website yang dilengkapi juga dengan laporan keuangan dan dokumentasi kegiatan, dapat disimpulkan bahwa:

- 1. Website yang dibuat telah dapat diakses melalui mesin pencari dengan nama domain www.nuruljamaahbontoalatua.com
- 2. Peningkatan iptek masyarakat melalui kegiatan pelatihan pembuatan website membuka wawasan masyarakat tentang pentingnya mengikuti perkembangan teknologi dalam bidang TIK
- 3. Website dapat di rancang dan di bangun apabila tersedia data yang cukup

#### **5. SARAN**

Agar website masjid nurul jamaah bontoala tua tetap bertahan maka pengurus masjid secara berkala melakukan pemeliharaan pada website, khusus pada database perlu dilakukan penghapusan dara yang tidak diperlukan lagi. Pengurus masjid harus senantiasa melalukan pembaharuan dari isi website agar pengunjung tertarik untuk membuka website masjid nurul jamaah bontoala tua.

#### **6. DAFTAR PUSTAKA**

[1] simas.kemenag.go.id, "Sistem Informasi Masjid Seluruh Indonesia," 2019.

- [2] M. Zubair, "Makna dan Fungsi Inskripsi Pada Makam Lajangiru di Bontoala Makassar (Study Arkeo epigrafi) " *Al-Qalam,* vol. 17, pp. 59-70, 2011.
- [3] R. Rahim, "AD/RT Pengurus Yayasan Masjid Nurul Jamaah Bontoala," 2019.
- [4] L. A. M. Suhartinah, Adhitya Surya Manggala, "IbM Pembuatan Website Pimpinan Daerah Aisyiyaah (PDS) Kabupaten Jember Berbasis Geographic Information System (GIS)," *Jurnal Pengadian Masyarakat IPTEK,* pp. 50-54, 2016.
- [5] A. D. Riyanto, "Pembuatan Website Sebagai Media Promosi Yang Terpercaya," *Seminar Nasional Informatika 2015 (semnasIF 2015) UPN "Veteran" Yogyakarta 14 November 2015,* 2015.
- [6] R. B. Kuncoro, "Pembuatan Website Tempat Pariwisata Rumah Dome New Nglepen," *Journal Speed – Sentra Penelitian Engineering dan Edukasi,* vol. Volume 4 No 1 pp. 36-41, 2012.

# **6. UCAPAN TERIMA KASIH**

Pengabdian ini terlaksana atas pembiayaan dari dana Rutin Politeknik Negeri Ujung Pandang tahun anggaran 2019. Untuk itu penulis ingin mengucapkan penghargaan setinggi-tingginya kepada : Direktur, Ka.Unit UPPM dan staf, Ketua Jurusan Teknik Elektro, dan Rekan-rekan Dosen Prodi Teknik Komputer dan Jaringan Politeknik Negeri Ujung Pandang atas semua dukungan yang telah diberikan sehingga penelitian ini terlaksana dengan baik